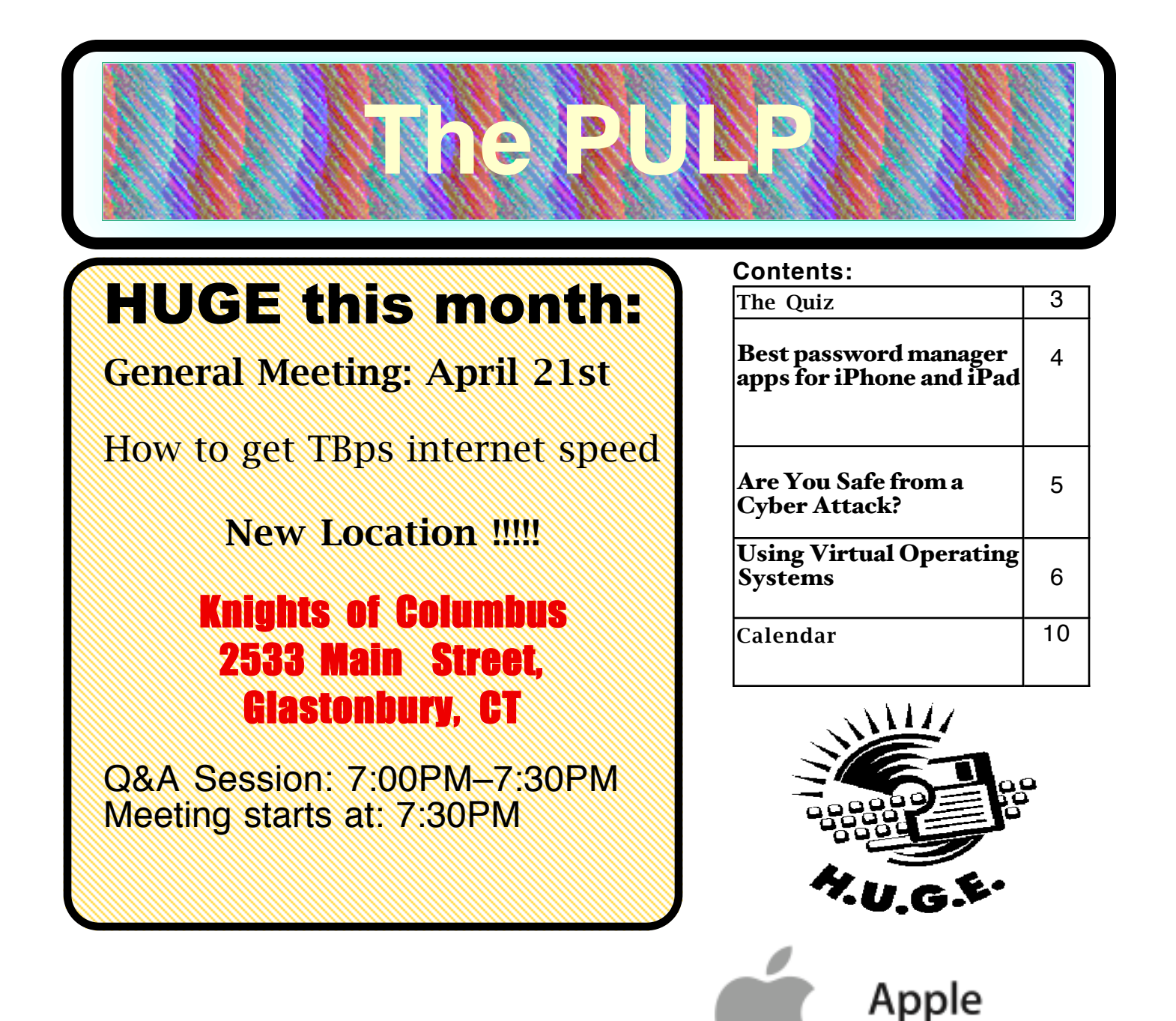

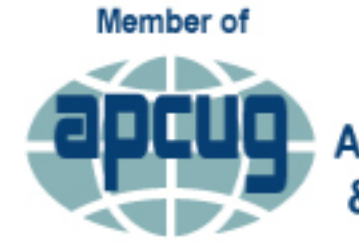

**An International Association of Technology** & Computer User Groups

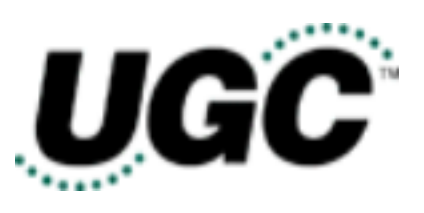

**User Group** 

## Newsletter of the Hartford User Group Exchange APRIL, 2015

The **PULP** is published monthly by and for members of the Hartford User Group Exchange, Inc. (**HUGE**). **HUGE** is a nonprofit organization whose aim is to provide an exchange of information between users of personal computers. The **PULP** is not in any way affiliated with any computer manufacturer or software company. Original, uncopyrighted articles appearing in the **PULP** may be reproduced without prior permission by other nonprofit groups. Please give credit to the author and the **PULP**, and send a copy to **HUGE**. The opinions and views herein are those of the authors and not necessarily those of **HUGE**. Damages caused by use or abuse of information appearing in the **PULP** are the sole responsibility of the user of the information. We reserve the right to edit or reject any articles submitted for publication in the **PULP**. Trademarks used in this publication belong to the respective owners of those trademarks.

MEETING LOCATION Knights of Columbus 2533 Main Street Glastonbury, CT

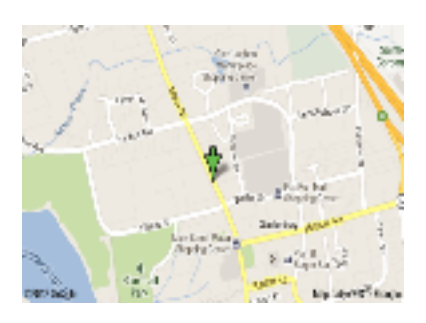

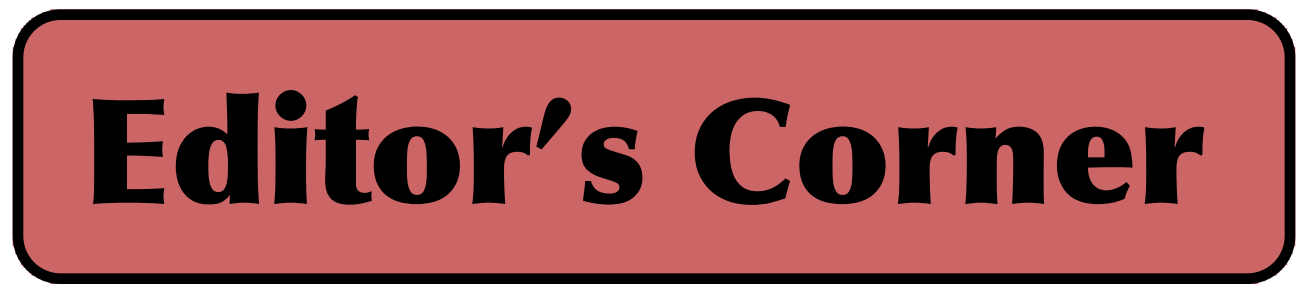

Actually in April, I've got a bunch of little topics: Spring Cleaning, Computer Maintenance, Build your own Virtual Reality device, and a demo of Elementary OS. I've also got a couple of videos (in no particular order). And TeraByte/sec internet is not coming this month.

In the news: U.S. researchers have developed a camera chip that could give smartphones the ability to take 3D scans of everyday objects. Use it with your 3D-printer.

By the meeting you should all have your Apple Watch. Bring it to show off.

700,000 routers ISPs gave to their customers are vulnerable to hacking. The list of routers includes D-Link, Asus, Alcatel-Lucent, Belkin, ZyXEL and Netgear.

PayPal has been cited for 'reckless disregard' of US sanctions.

RadioShack puts customer's personal data up for

sale in bankruptcy auction. New York (& other states including Connecticut) have threatened action if RadioShack sells customer data.

The new MacBook Pro literally is twice as fast as current models. But, it and Air models don't support Windows 7 in Boot Camp. The new (force) trackpad may change the way you click. The new MacBooks may crash to the ground because they ship without MagSafe adapters.

Chrome, Firefox, Explorer, Safari were all hacked (quickly) at the latest Pwn2Own contest.

cont. pg.7

Here is the appropriate copyright citation and a link to the full text. articles from "Tidbits"

http://creativecommons.org/licenses/by-nc-nd/3.0/

VOLUME 34 ISSUE 4 Page 2

# A Little Computer Quiz

by Stuart Rabinowitz

The trivia and minutiae of the computer related world. The answers will appear next month or you can submit an answer sheet at the General Meeting. Good Luck.

1 March 15, 2015 marked the 30th anniversary of the first '.com' website 'http://symbolics.com/'. Who currently owns it?

2 Symbolics, Inc. was the original owner. What did they do?

3 It was introduced in 1985 and was labeled 'the 1st multi-media computer' by BYTE. It came with 256KB RAM and cost \$1,595. What computer was it?

4 Apple introduced the LaserWriter in 1985 with 300 dpi at 8 ppm. What did it cost?

5 What geography software was released in 1985?

## Answers to March., 2015 Quiz

1 What software program is celebrating the 25th anniversary of it's release in February, 1990?  **A Adobe Photoshop**

2 Who created the scripting language, Perl?  **A Larry Wall**

3 Over the years Apple has used a number of different fonty ay a corporate typeface. One of the earliest was Motter Tektura, who designed it?  **A Rob Janoff**

4 With the Macintosh Apple began using a new corporate font called Apple Garamond. Who designed it?

## **A Tony Stan in 1977**

5 Recently, Helvetica was re-introduced, but before that was Myriad. Who designed it?

## **A Robert Slimbach and Carol Twombly**

BTW -- The fonts used were examples.

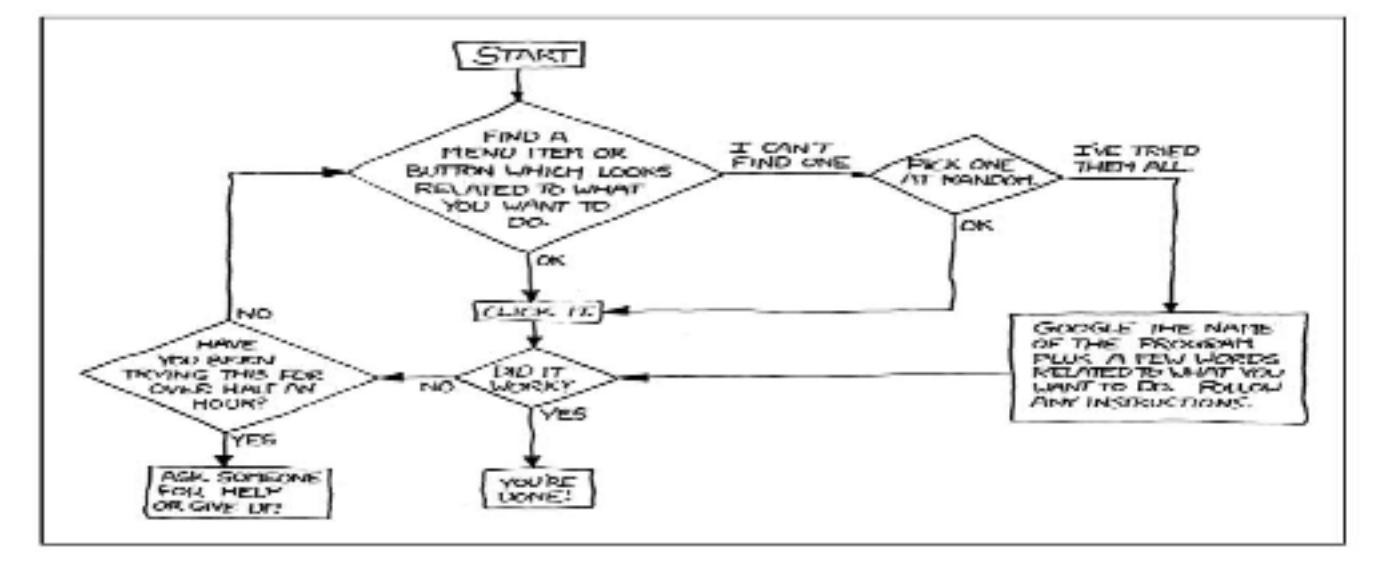

VOLUME 34 ISSUE 4 Page 3

#### Best password manager apps for iPhone and iPad: 1Password, Dashlane, mSecure, and more

By Bill Crowe, 2nd Vice President, Sarasota PCUG, FL September 2014 issue, Sarasota Technology Monitor www.thestug.org presentations (at) thestug.org

The best password manager apps for iPhone and iPad to help you create strong passwords, keep them secure, and use them when you need them!

On the hunt for the <u>best iPhone apps</u> and best iPad apps to help you create, store, and manage all your passwords and logins? Passwords are what keep our stuff safe, from our iPhones, iPod touches, iPads, and Macs, to the apps and services we use on them. Good, strong, unique passwords are also a complete pain in the back to remember, and on mobile, an incredible pain to enter. However, given how many security breaches there've been lately - and how many passwords have been compromised - it's absolutely necessary. Due to the lack of browser plugins on iOS, iPhone and iPad password managers aren't as well integrated as they are on Mac or Windows, but there are still many on the App Store to choose from. But which iPhone and iPad apps are the absolute best password manager apps?

### 1Password

1Password by AgileBits, in addition to tracking and maintaining passwords, lets you easily create new, strong, and unique passwords whenever you need them. 1Password can also store all your wallet items such as credit card numbers, license info, and more. With extensions for every major desktop browser on Mac and Windows, a built-in browser on iOS, and a simple Android app, autofilling passwords and information can be done with a simple unlock and a few taps. 1Password can also sync with iCloud for iOS-only, or with Dropbox for cross-platform. 1Password for iOS is now a universal app for iPhone and iPad, so one purchase gets you both versions.

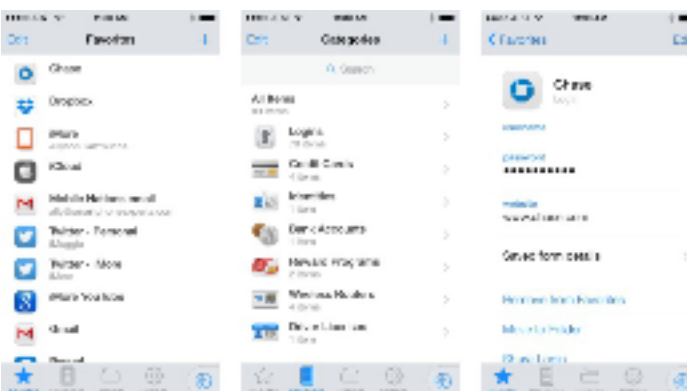

If you're looking for an all-in-one password management solution with amazing cross-platform support, look no further than 1Password. Cost - \$17.99

#### PasswordBox

PasswordBox can store web logins, credit card numbers, secure notes, and also has the ability to generate strong passwords when you need to. Once you create a login for PasswordBox, all your passwords will be kept in sync across any device you may log into. PasswordBox includes a built-in browser that makes logging in to sites quick and easy with one-tap access. Once you've tapped on a tile for the site you'd like to go to you get routed there and PasswordBox will auto-fill your credentials immediately. You can store 25 passwords for free with PasswordBox before having to upgrade and pay for premium.

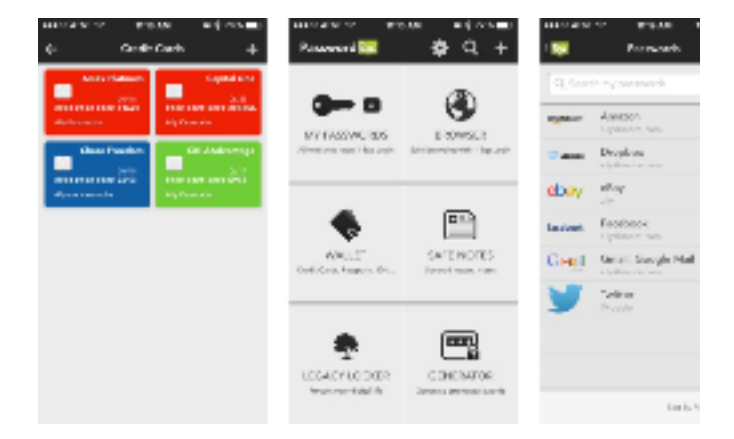

If you need to store less than 25 logins and identities, PasswordBox is an awesome choice on both iPhone and iPad that will cost you nothing. Cost - Free

## Dashlane

Dashlane is an all-in-one password manager and generator with the ability to store web logins, credit cards, profiles, and much more. One of the features I really like about Dashlane is that it tells you in human terms how safe your passwords are. If you store a login that has an official iOS app, Dashlane can launch it and log you in automatically, which is something many other password manager apps can't do. Not only is Dashlane feature packed and easy to use, it's one of the best designed password manager apps available, on both iOS and Mac. When signing up for Dashlane, you get 30 days premium free, after you'll have to pick a subscription plan to continue using the service. One year of Dashlane currently costs \$29.

cont. pg. 8

## Are You Safe from a Cyber Attack?

By Lou Torraca, President, The TUG-MOAA User Group, Hawaii President@the-TUG.org www.the-tug.org Around Hawaii - Oceanic Time Warner Cable's Community Website http://www.aroundhawaii.com/lifestyle/computers/

I always enjoy reading the "what happened in history" emails I get about once a month, so I was reminded that September had a profound effect on the way we treat our personal technology.

HackerOn September 18, 2001, a new virus attacked United States operating systems. The worm was given the name Nimda, and it was an advanced version of Code Red II. Some might say that the Code Red viruses were created in preparation for the much larger Nimda attack, which was executed the week following the attacks on the World Trade Center and Pentagon. Due to the release date of the virus, members of the American government speculated on a link between the cyber-attacks and Al Qaeda, but this theory ended up proving unfounded. The American media did not report much on the virus because of the terrorist attacks.

Multiple propagation vectors allowed Nimda to become the Internet's most widespread and dangerous virus. It took only 22 minutes for the worm to rip through the American financial sector, causing over \$3 billion in damage. The Nimda virus was so effective because it used five different infection vectors. People could, and still can, get the virus via e-mail, open network shares, infected websites, exploitation, or via back doors left behind by the Code Red II virus. The group of people behind the Nimda virus and the theft of billions of dollars are unknown. The event greatly damaged the world's financial sector and economy.

There are numerous places you can review various ways to protect yourself, e.g. my last column listed free programs you can download to block viruses and malware. One government agency that has excellent advice is Homeland Security. Here is the page on their website that offers suggestions

on how to protect yourself from Cyber Attacks:

## What You Need To Know

The Department of Homeland Security plays an important role in countering threats to our cyber network. We aim to secure the federal civilian networks, cyberspace and critical infrastructure that are essential to our lives and work.

DHS's National Cybersecurity and Communications Integration Center (NCCIC) is a 24x7 center responsible for the production of a common operating picture for cyber and communications across the federal, state, and local government, intelligence and law enforcement communities and the private sector.

## Next Steps

The following preventative strategies are intended to help our public and private partners proactively look for emails attempting to deceive users into "clicking the link" or opening attachments to seemingly real websites:

# Never click on links in emails. If you do think the email is legitimate, whether from a third party retailer or primary retailer, go to the site and log on directly. Whatever notification or service offering was referenced in the email, if valid, will be available via regular log on.

Never open the attachments. Typically, retailers will not send emails with attachments. If there is any doubt, contact the retailer directly and ask whether the email with the attachment was sent from them.

# Do not give out personal information over the phone or in an email unless completely sure. Social engineering is a process of deceiving individuals into providing personal information to seemingly trusted agents who turn out to be malicious actors. If contacted over the phone by someone claiming to be a retailer or collection agency, do not give out your personal

## Using Virtual Operating Systems Bob Elgines, Editor, Colorado River

Computer Club (CRCC) www.crccaz.org elginesz (at) hotmail.com

If you have Windows 7 Pro or better you can use Microsoft's free Virtual Program and a free Windows XP copy. If not, or you wish to add more than one Virtual Disk Drive, then use the free <u>Oracle Virtual Program</u>. Of course you will need the OS (Operating System) disk you wish to load, such as Win XP, Lynx, etc.

After installing the Oracle program double click on it and the Oracle VM (Virtual Manager) welcome window comes up.

1. Click on  $NEW$  (located in the upper left), then NEXT

 2. Put in a Name of the OS, such as LYNX, then NEXT

3. Select memory size needed for your Virtual Drive, such as 512MB for Lynx or Win XP, and 1000 MB for Vista. Click NEXT

 4. Select "Create New Hard Disk", then NEXT

5. Select "VDI", then NEXT

 6. Select "Dynamically allocated", then NEXT

 7. Set 8 to 20 GB for hard drive space depending on OS. Example 10 for Lynx and XP, 20 for Vista, then NEXT

8. SUMMARY is listed, if good, then click on CREATE

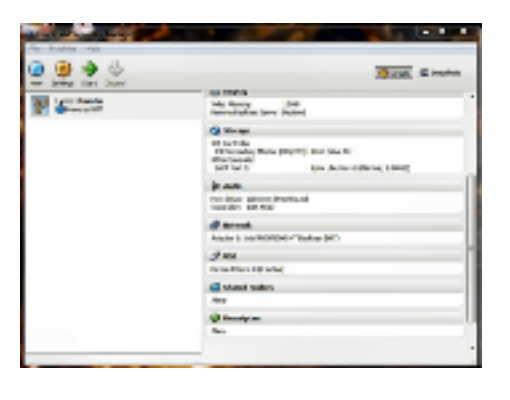

 9. The "Oracle Virtual Manager" window comes up. You are almost ready for installing your OS, double click on the listing of OS you just created (upper left).

10. Your Host drive is now shown (usually Drive D:). Install your OS installation disk (CD or DVD), an "Auto play" window comes up,  $\underline{X}$  it out, then click on NEXT

Another Summary, click on <u>START</u>, your OS starts to install. Follow instructions on the screen.

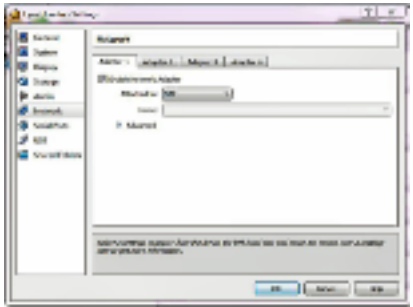

After installation of the OS you may want to install your own Antivirus program if you are going to us it on the web.

If the Internet does not work you may have to change the settings on the VM windows under Internet. Most common setting are: attached to: NAT; and Adapter Type: Intel Pro / 1000 MT (Desktop). Try different Adapter types first. These worked fine for XP and Lynx.

information. Ask them to provide you their name and a call-back number. Just because they may have some of your information does not mean they are legitimate!

Other practical tips to protect yourself from cyber-attacks:

- $\Box$  Set secure passwords and don't share them with anyone. Avoid using common words, phrases, or personal information and update regularly.
- $\Box$  Keep your operating system, browser, anti-virus and other critical software up to date. Security updates and patches are available for free from major companies.
- $\Box$  Verify the authenticity of requests from companies or individuals by contacting them directly. If you are asked to provide personal information via email, you can independently contact the company directly to verify this request.
- $\Box$  Pay close attention to website URLs. Pay attention to the URLs of websites you visit. Malicious websites sometimes use a variation in common spelling or a different domain (for example, .com instead of .net) to deceive unsuspecting computer users.

## Tips

Most people use passwords that are based on personal information and are easy to remember. However, that also makes it easier for an attacker to guess or "crack" them.

Although intentionally misspelling a word ("daytt" instead of "date") may offer some protection against dictionary attacks, an even better method is to rely on a series of words and use memory techniques, or mnemonics, to help you remember how to decode it.

For example, instead of the password "hoops," use "IlTpbb" for "[I] [l]ike [T]o [p]lay [b]asket[b]all." Using both lowercase and capital letters adds another layer of obscurity. Your best defense, though, is to use a combination of numbers, special characters, and both lowercase

from pg. 5<br>and capital letters. Change the same example we used above to "Il!2pBb." and see how much more complicated it has become just by adding numbers and special characters.

> The website (http://www.dhs.gov) also has links to other pages that have good advice regarding security, as well as other pertinent issues; I suggest you take a look.

That's it for now, be safe out there. Follow the above advice, but save time to have some fun too.

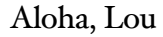

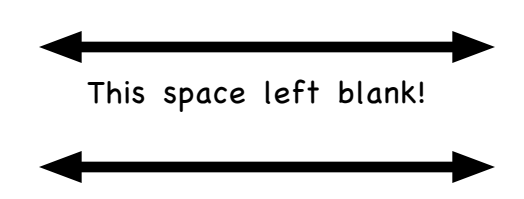

from pg. 2

Hertz is installing car cams that point at the drivers.

Microsoft is thought to be planning to provide a free upgrade path to Windows 10 (including non-licensed owners).

NVIDIA to install computers in cars to teach them how to drive

The ".SUCKS" domain is coming soon to an angry website near you. Buy yours now, the big companies are.

Switch to iPhone, get money. Apple may offer gift cards to Android users who defect.

Google researchers have been able to hack computers using DRAM electrical leaks.

There is a demo of a 'USB Killer', a flash drive designed to fry your laptop.

Stuart Rabinowitz Editor

## Newsletter of the Hartford User Group Exchange APRIL, 2015

from pg. 6

## To setup the USB for reading thumb

drives, etc. First plug in a Thumb Drive. Second bring up Oracle VM and on the lower right double click on USB. The USB screen comes up, then click on "Add Empty Filter", symbol located on the right, next click on the "+" symbol, if your thumb drive is listed, then select it. Now click on the "+" again and select your mouse (using a USB Mouse) on the list, then take the check mark off. In the picture is "Store & Go" for Thumb Drive and "Logitech" for Mouse.

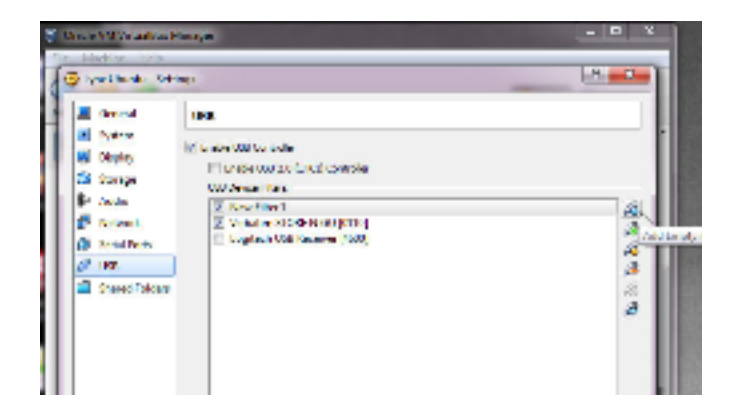

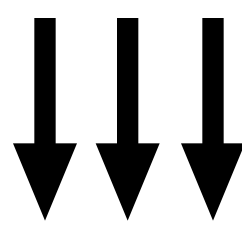

PULP Editor Note:

Oracle's VirtualBox works pretty much the same on a Mac. I have it installed on mie and have used it with Win XP (in its day), Win 7, and various Linux distros.

Not mentioned in the article: it's free.

## from pg. 4

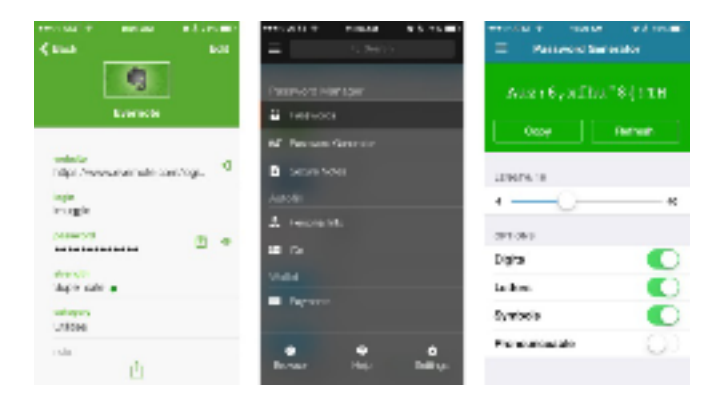

If aesthetics matter to you along with Mac support, give Dashlane a try. Cost - Free with subscription

### mSecure

mSecure is also an all-in-one password manager app that also allows you to generate new passwords. Part of what I like about mSecure is the customizable interface. With almost 300 icons to represent your different kinds of accounts and logins, it makes it a little easier to pick stuff out in a long list. You can also take a quick photo of something you need to enter later but don't have time to now. mSecure also supports iCloud and Dropbox sync to sync your passwords to other versions of mSecure, whether it be Android, Mac, Windows, or something else.

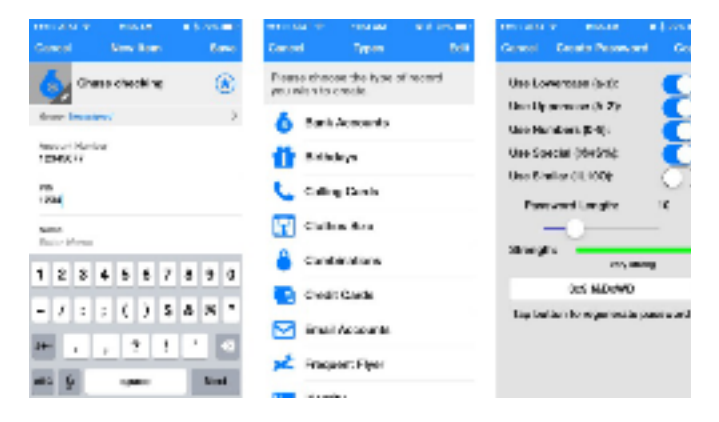

For a customizable and flexible password management experience, mSecure is worth a look on both iPhone and iPad…………\$9.99 –

### LoginBox Pro

LoginBox Pro is the premium version of LoginBox minus the ads and with an unlimited amount of stored logins. LoginBox works by recording passwords when you use the in-app browser. Once you've typed in your password and logged in, just stop recording and LoginBox Pro will remember for the next time you tap that login. You can

also store airline miles cards, loyalty cards, identities, and more.

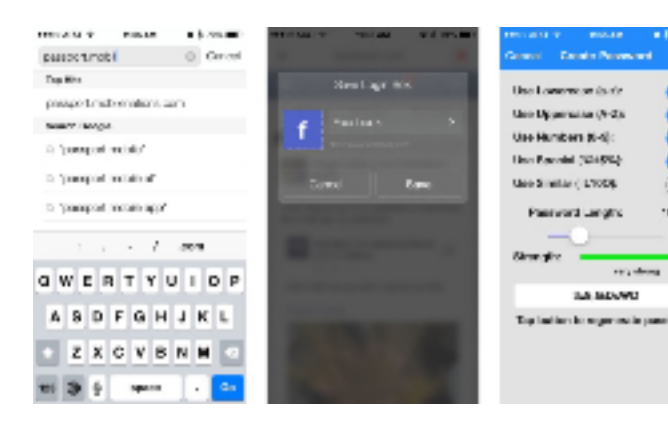

If most of your login's to most sites are through the browser and you don't need help generating strong passwords, LoginBox Pro is a convenient option that's available for both iPhone and iPad. Cost - \$6.99

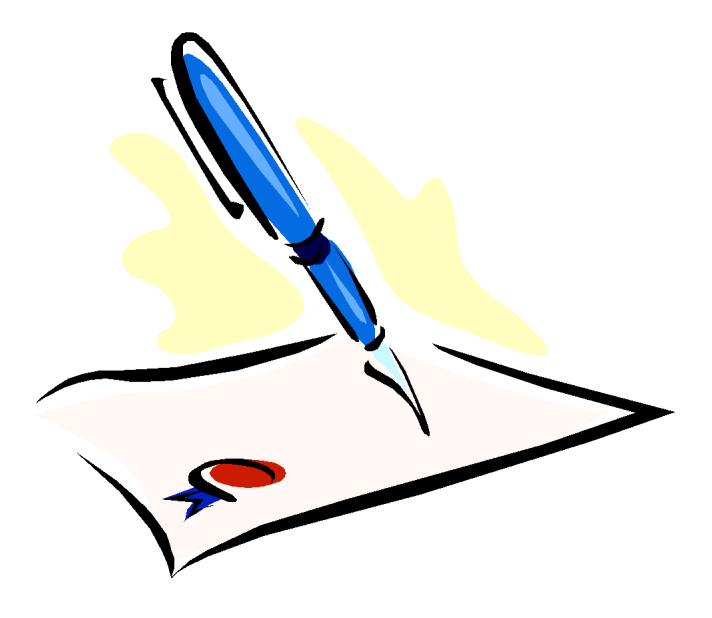

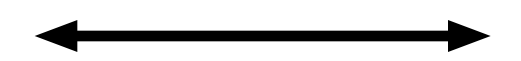

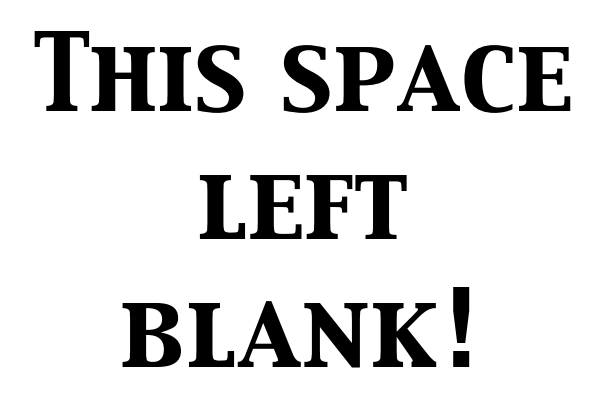

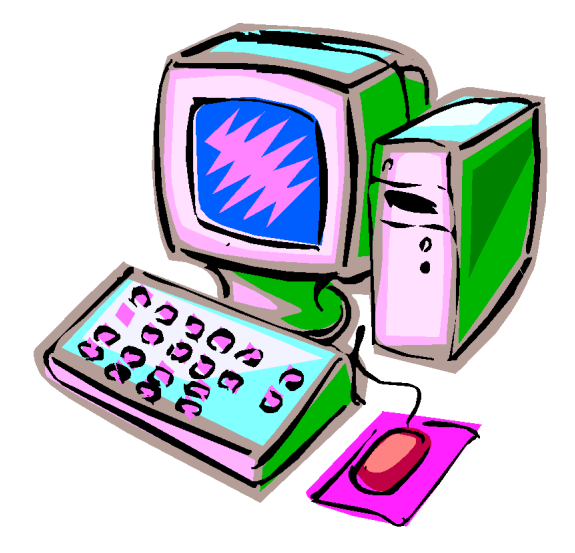

Membership: Anyone may become a

be found on page 1 of this issue.

member. Dues are \$12 per year and include a one-year subscription to The Pulp as well as access to the HUGE Public Domain disk libraries. Meeting topics, times and places can

## **PULP Staff**

Editor Stuart Rabinowitz<br>Distribution George Carbonell **George Carbonell** 

## **Officers & SIG Leaders**

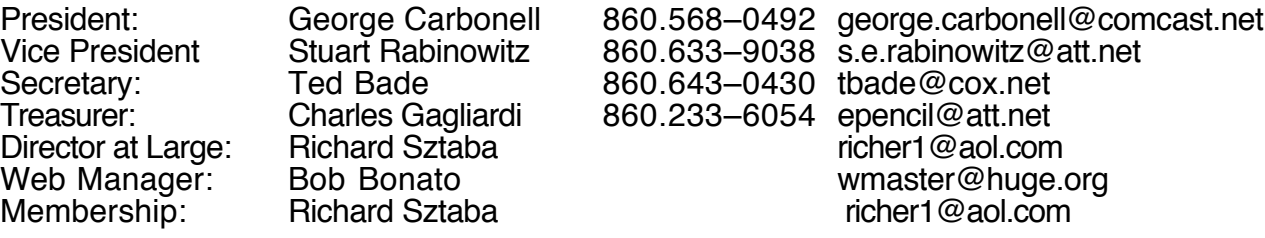

## April 2015

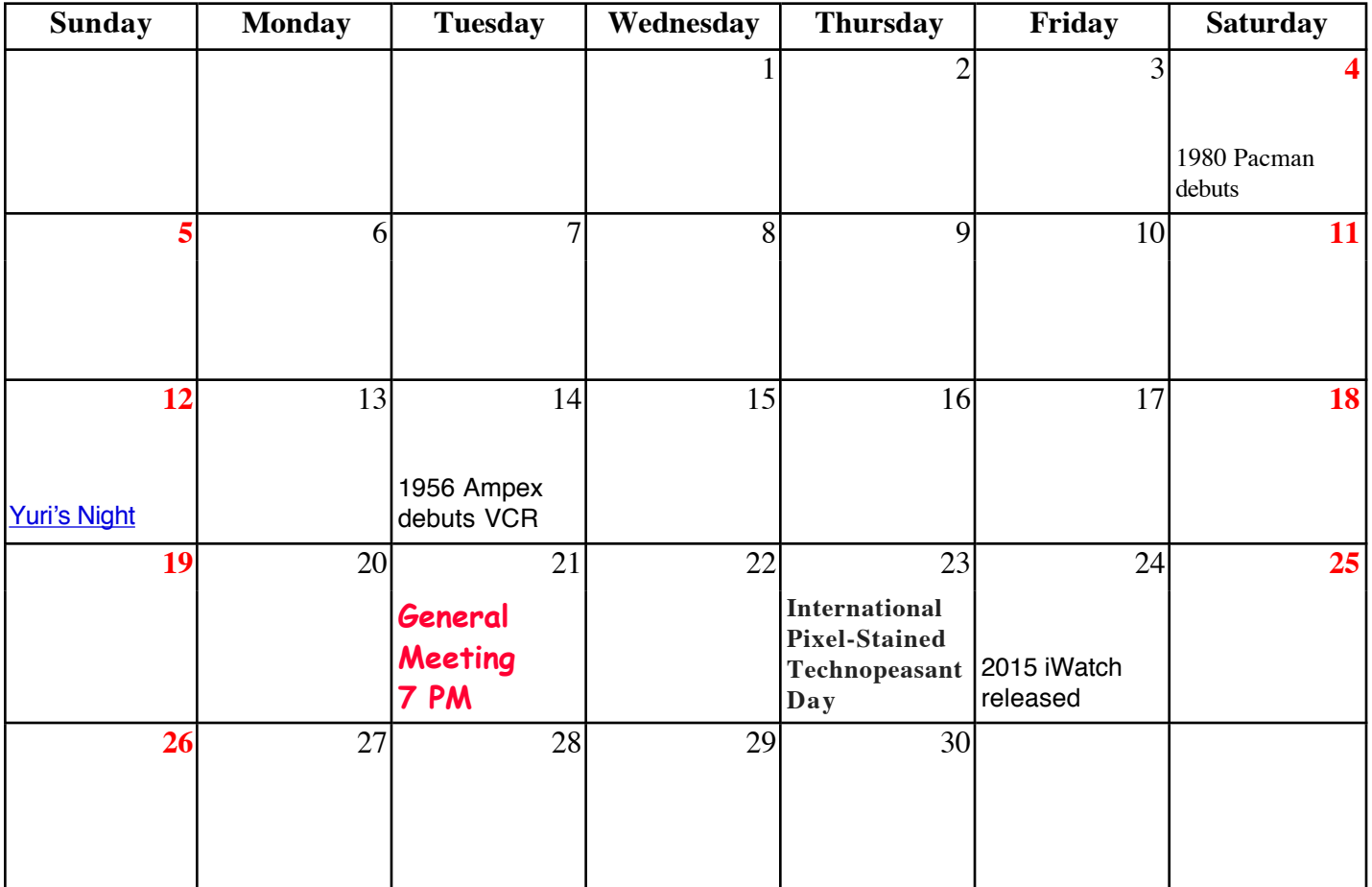

VOLUME 34 ISSUE 4 PAGE 10